# **Propensity Score 傾向分數的使用**

**醫學研究部生統小組:陳韻伃 博士 授課日期:111年12月7日**

# **什麼是 傾向分數 (Propensity-score)?**

- 傾向分數分析的目的 : 降低混淆 (干擾) 效果
- 治療組 (實驗組) 與非治療組 (對照組) :

干擾變項 (X) 的分佈相似

- 可視為代表所有預測變項的綜合分數(summary score)
	- 有相同分數的2個個案,儘管他們可能實際上是控制組, 他們有相同的預測機率會成為治療組

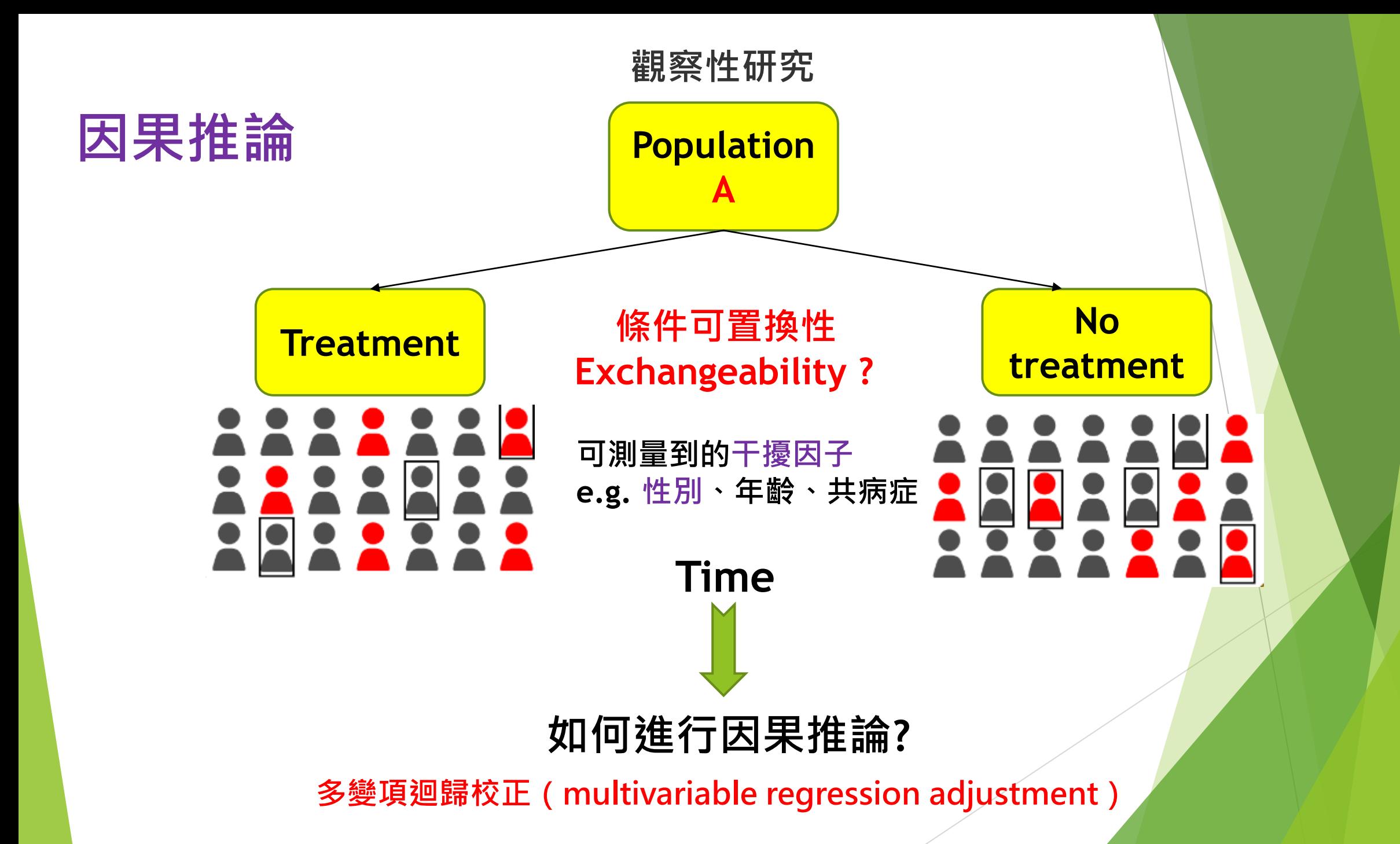

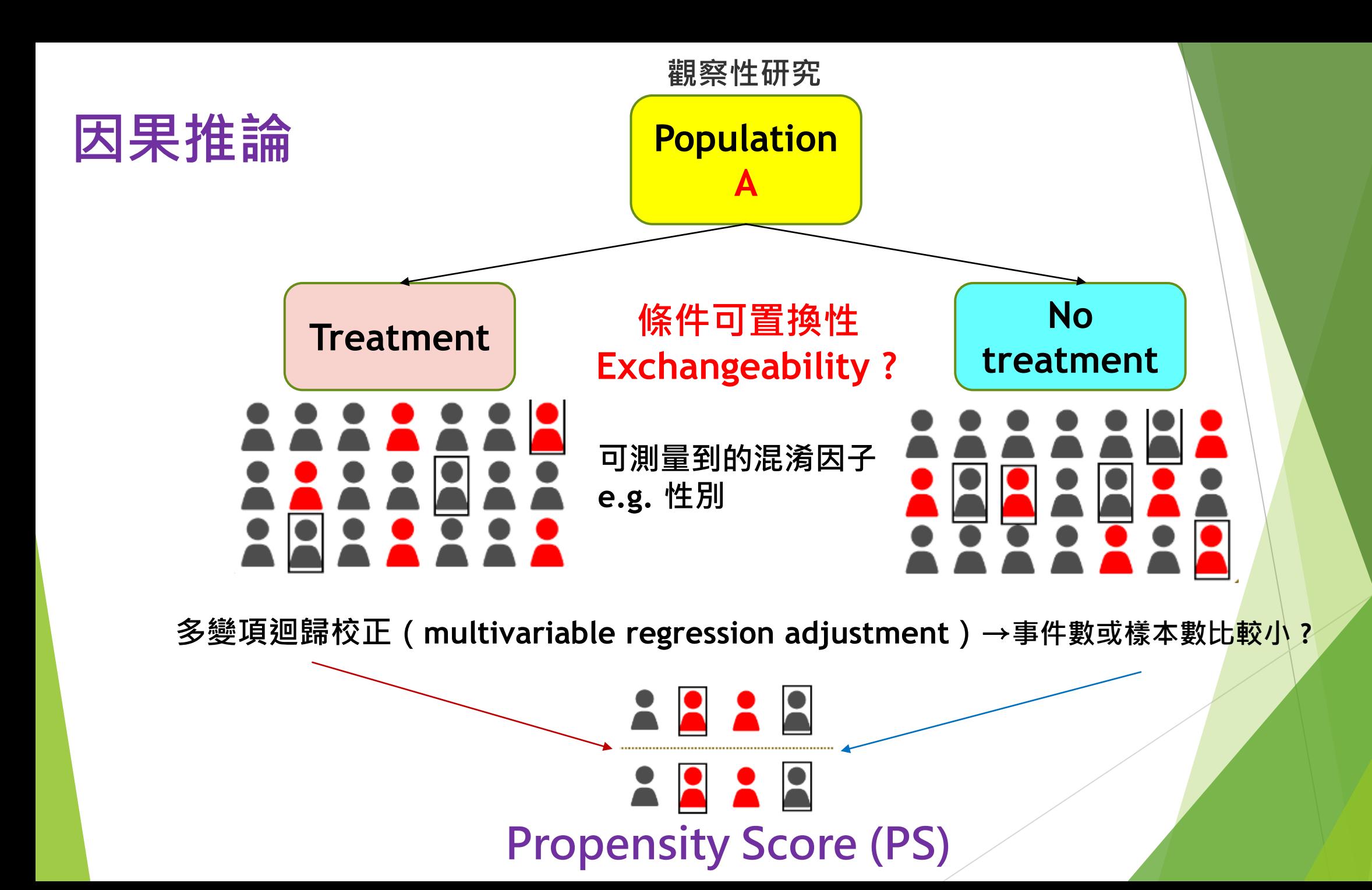

#### **SPSS 操作步驟**

#### 分析 → 迴歸(R) → 二元Logistic

#### t \*無標題2 [資料集1] - IBM SPSS Statistics 資料編輯器

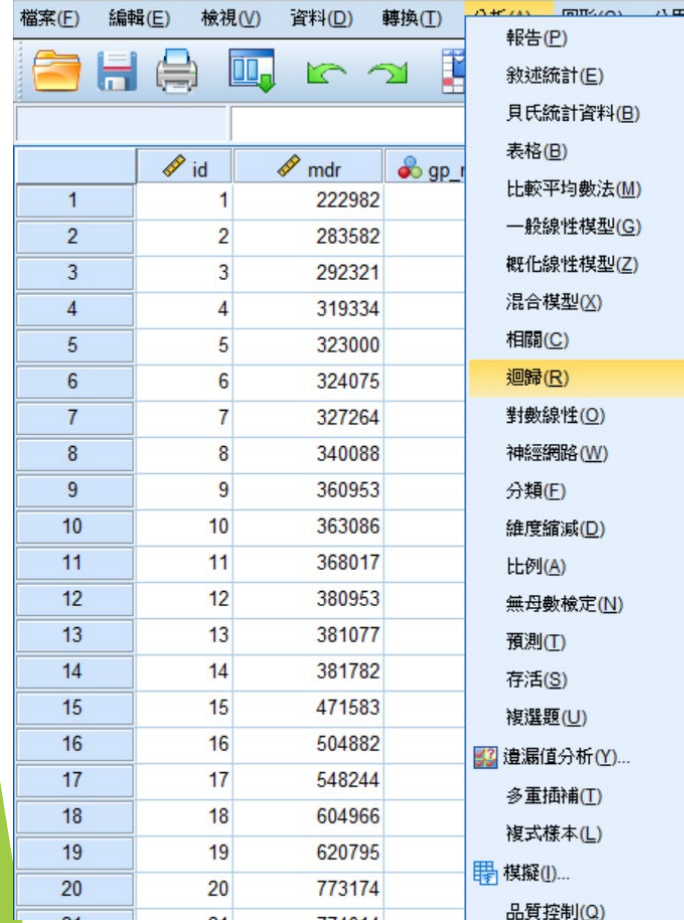

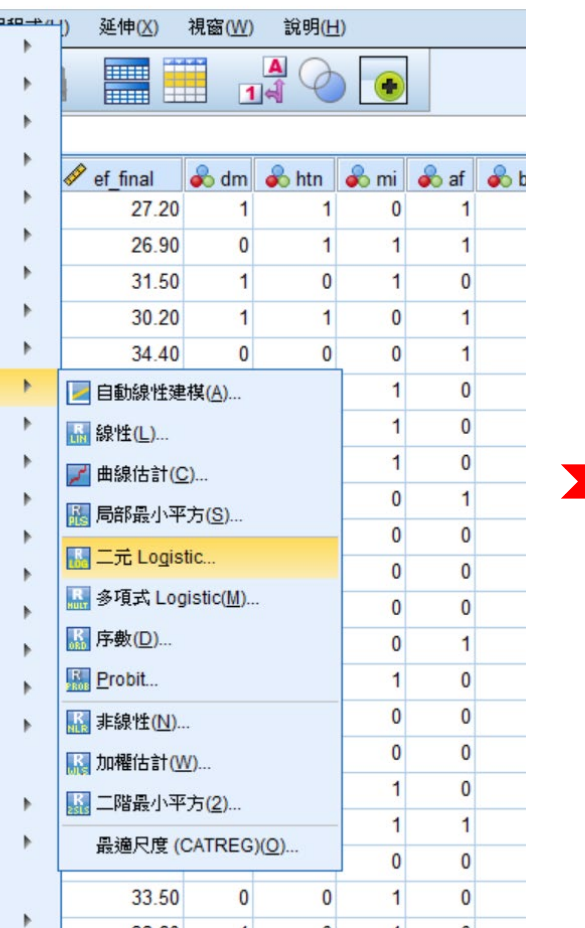

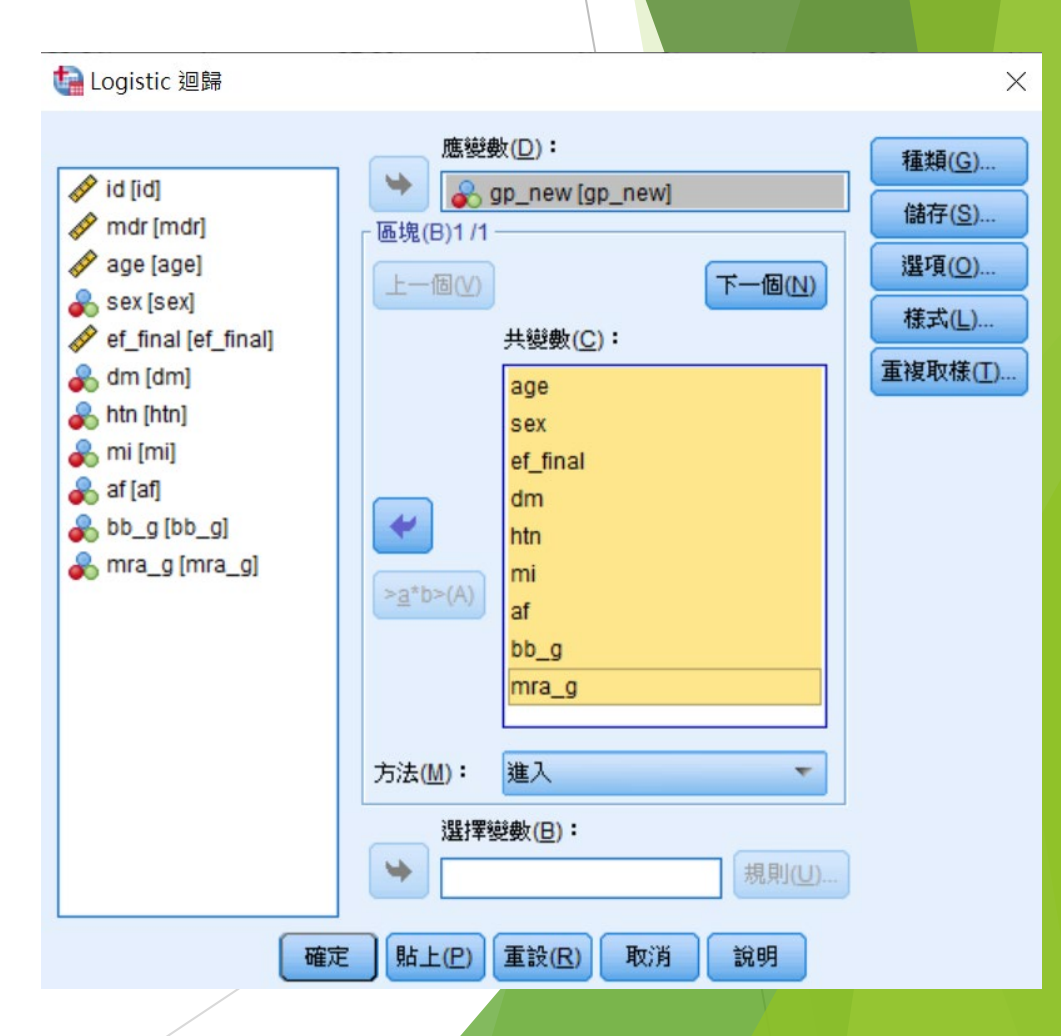

**SPSS 操作步驟**

分析 → 迴歸(R) → 二元Logistic → 種類 → 定義種類 (類別) 變數 → 儲存 (預測值:機率 P)

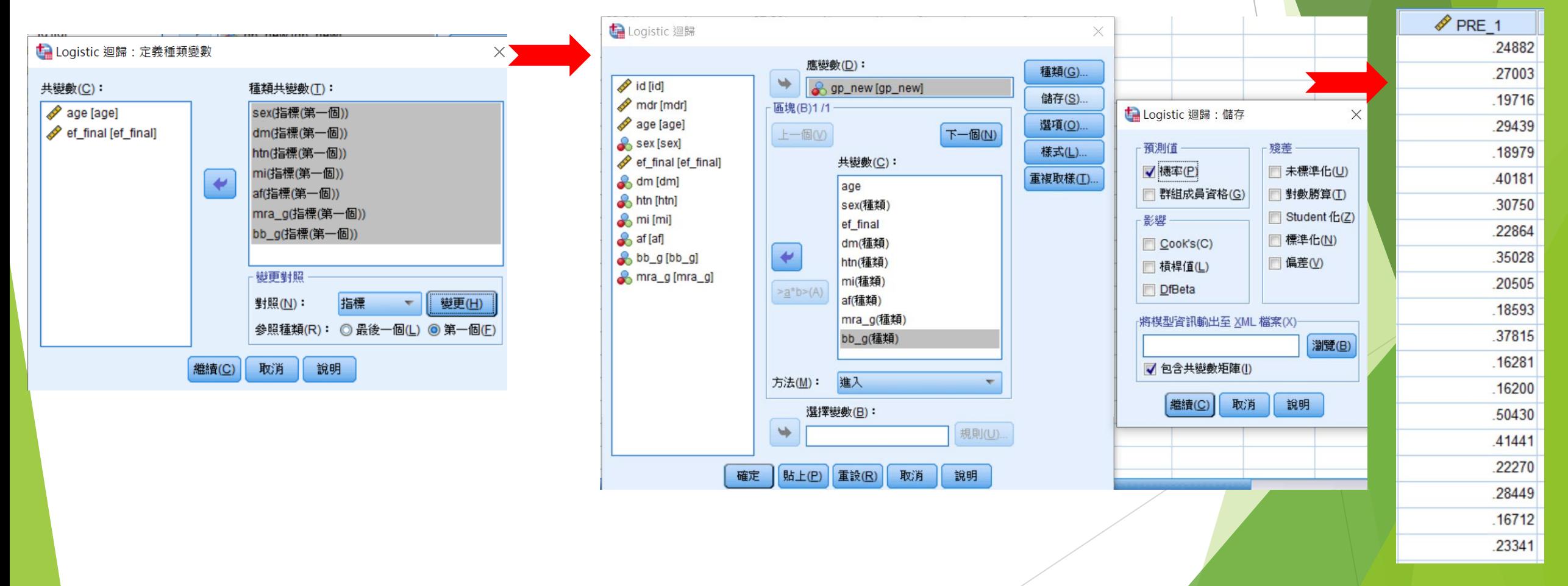

#### **SAS 操作步驟**

libname data 'F:\中榮醫研部-生統小組\全院教育課程規劃-2022oct\111年度第四季全院生統教育 課程\20221207 傾向分數的使用\PS matching'; /\*建立SAS資料集\*/

/\*STEP 1: Estimating the Propensity Score (PS)\*/

**proc sort** data=data.arni\_f; by descending gp\_new;**run**;

Title j=center height=**12** pt font=Arial Bold Italic "PS-logistic regression model fitting";

**Proc logistic** data=data.arni\_f; class sex dm htn mi af bb g mra g  $/*$  (ref=first)\*/; model gp new= age sex ef final dm htn mi af bb g mra g / lackfit; /\*requests Hosmer and Lemeshow goodness-of-fit test\*/ output out=out ps prob=ps xbeta=logit ps;/\*create new data set: out ps\*/ **run**;

/\*new variable: ps: propensity score logit ps: logit of propensity score\*/

#### **R 操作步驟**

#Propensity score model

```
psmodel \leq glm (gp_new \leq age + sex + dm + htn ,
 family = binomial (link = "logit"), data =data_ipwt)
summary (psmodel)
```

```
#Value of propensity score for each subject
ps w \le- predict (psmodel, type = "response")
ps_case <- cbind (ps_w, data_ipwt )
```
#合併時千萬不可以有missing data #把算好的PS存成excel.csv檔

setwd("D:/助理研究員/中榮醫研部-生統小組/全院教育課程規劃-2022oct/111年第4季/20221207 傾向 分數的使用/PS matching") write.table(ps\_case, "ps\_case.csv", quote=F, row.names=F)

## **傾向分數 (Propensity Score) 的適用情形**

- 以下兩種情況時,可使用傾向性評分 匹配,藉由邏輯迴歸模型來決定各實 驗組與對照組的評分
	- 在研究中,實驗組與對照組可直接 比較的個體數量很少,若直接將兩 者進行比對,容易產生非常偏倚的 結果
	- 在研究中,當衡量個體特徵的變數 很多時,若想要從對照組中找出一 組各項變數都與實驗組相同或相近 的子集便會變得非常困難

Logistic regression

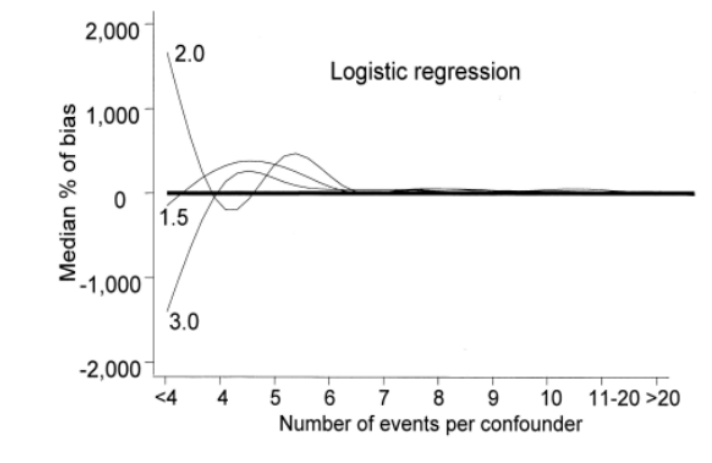

FIGURE 1. Median percentage of bias with the logistic regression, by strength of the exposure and number of events per confounder. In the logistic regression, the bias declines as the number of events per confounder increases. Values greater than zero indicate an overestimation of the effect of the exposure on the outcome. Negative values indicate an underestimation of the effect of the exposure on the outcome.

Cepeda MS, et al. Am J Epidemiol, 2013

## **Propensity Score 的限制**

**理想世界 (隨機分派實驗)**

**PS 密度分佈圖:重疊性高的分布**

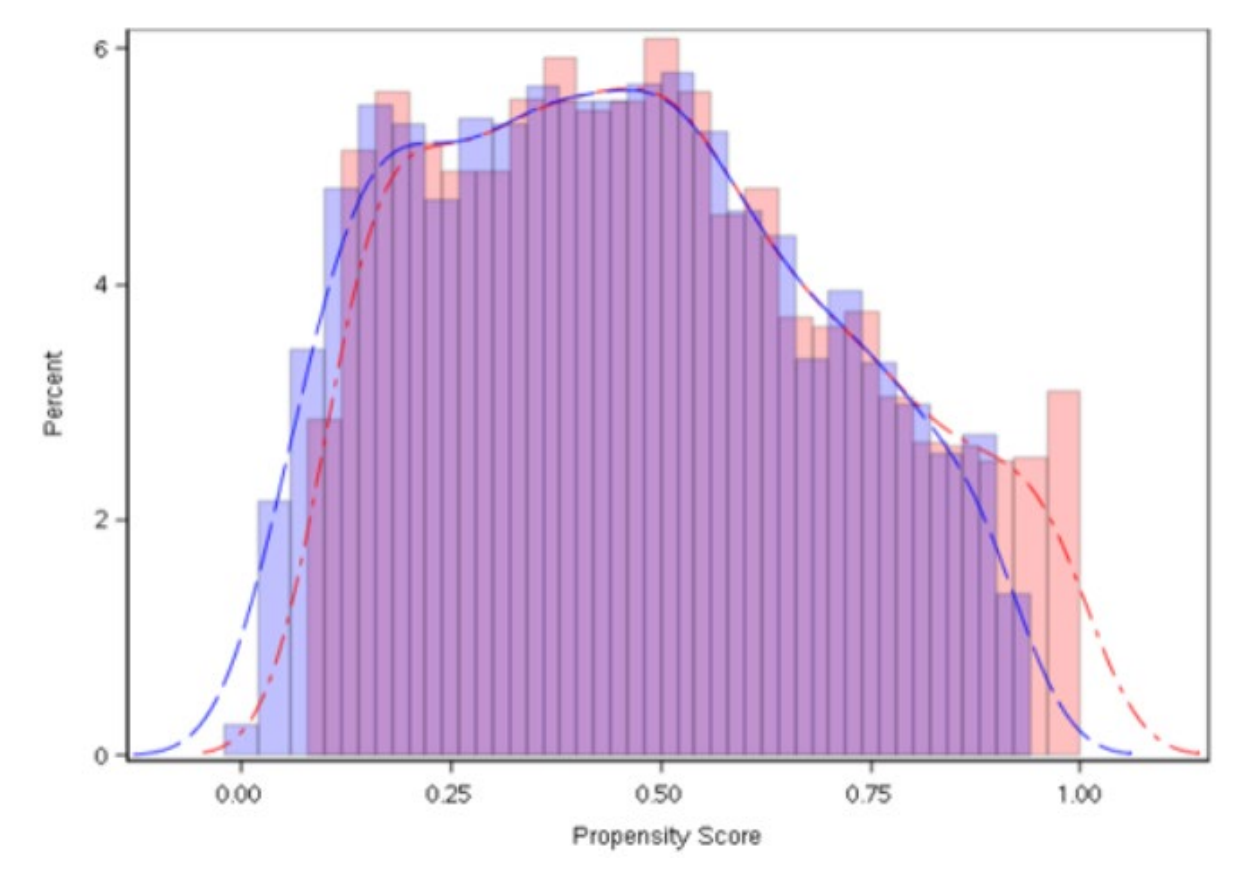

 $\overline{\phantom{a}}$ 二群的重疊性很高 (good overlap), 表示基線特徵的差異很小, 此時以 PS 進 **行干擾控制會得到很好的效果**

## **Propensity Score 的限制**

**真實世界**

**PS 密度分佈圖:重疊性低的分布**

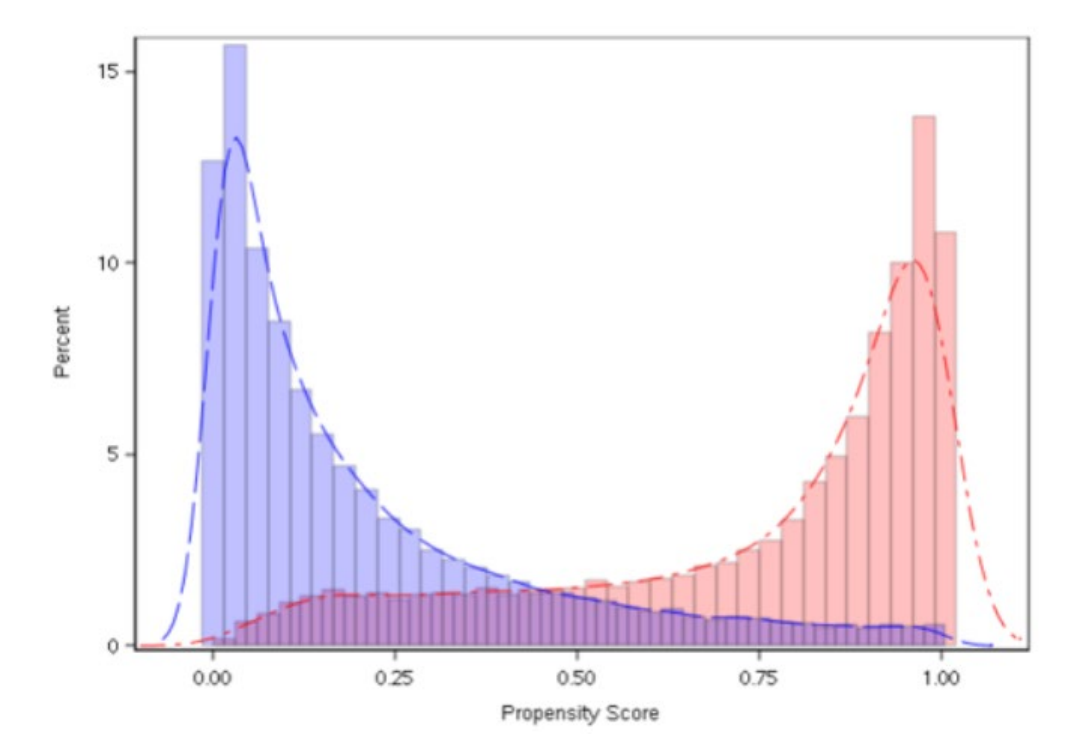

**常常二組治療的PS 密度分布重疊性很低 (poor overlap),此時 PS 在極大與極 小值附近比例的太高,表示兩組基線特徵存在過大的差異**

雖然使用配對或 IPTW的方式仍然可以有效控制干擾, 但是通常會偏離目標 **族群,直接影響了兩組的平衡及大大的降低準確度**

#### **SAS 操作步驟**

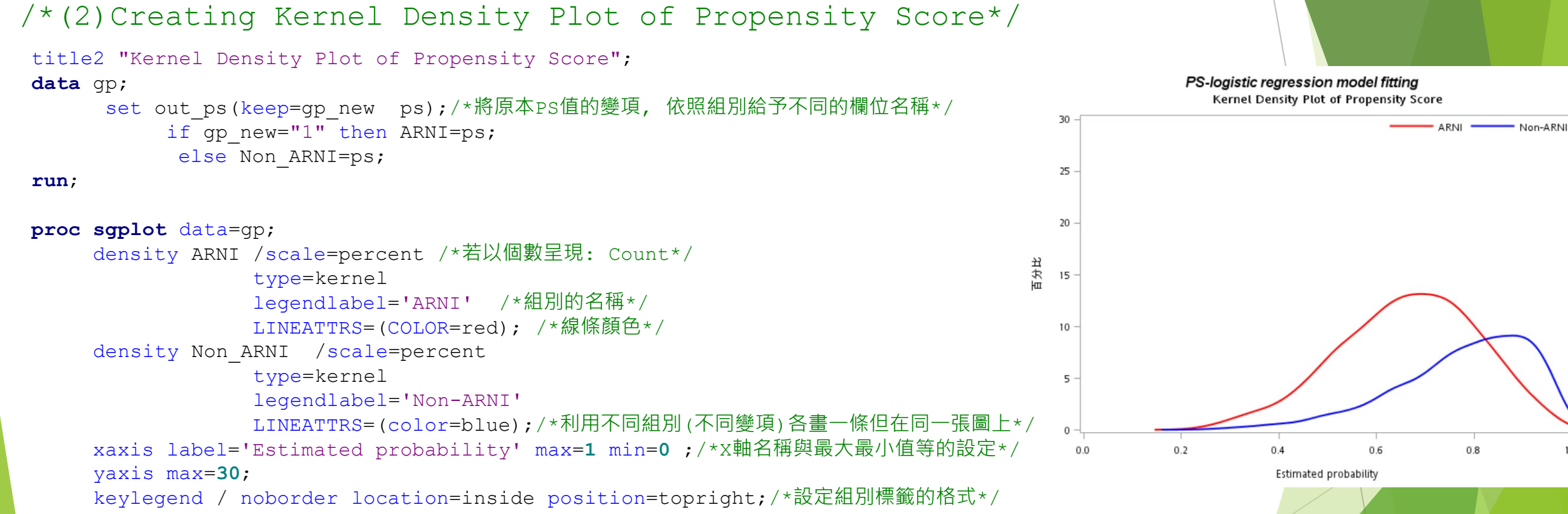

**run**;

### **使用傾向分數**

#### **Variable Selection for PS Model**

and ATT)

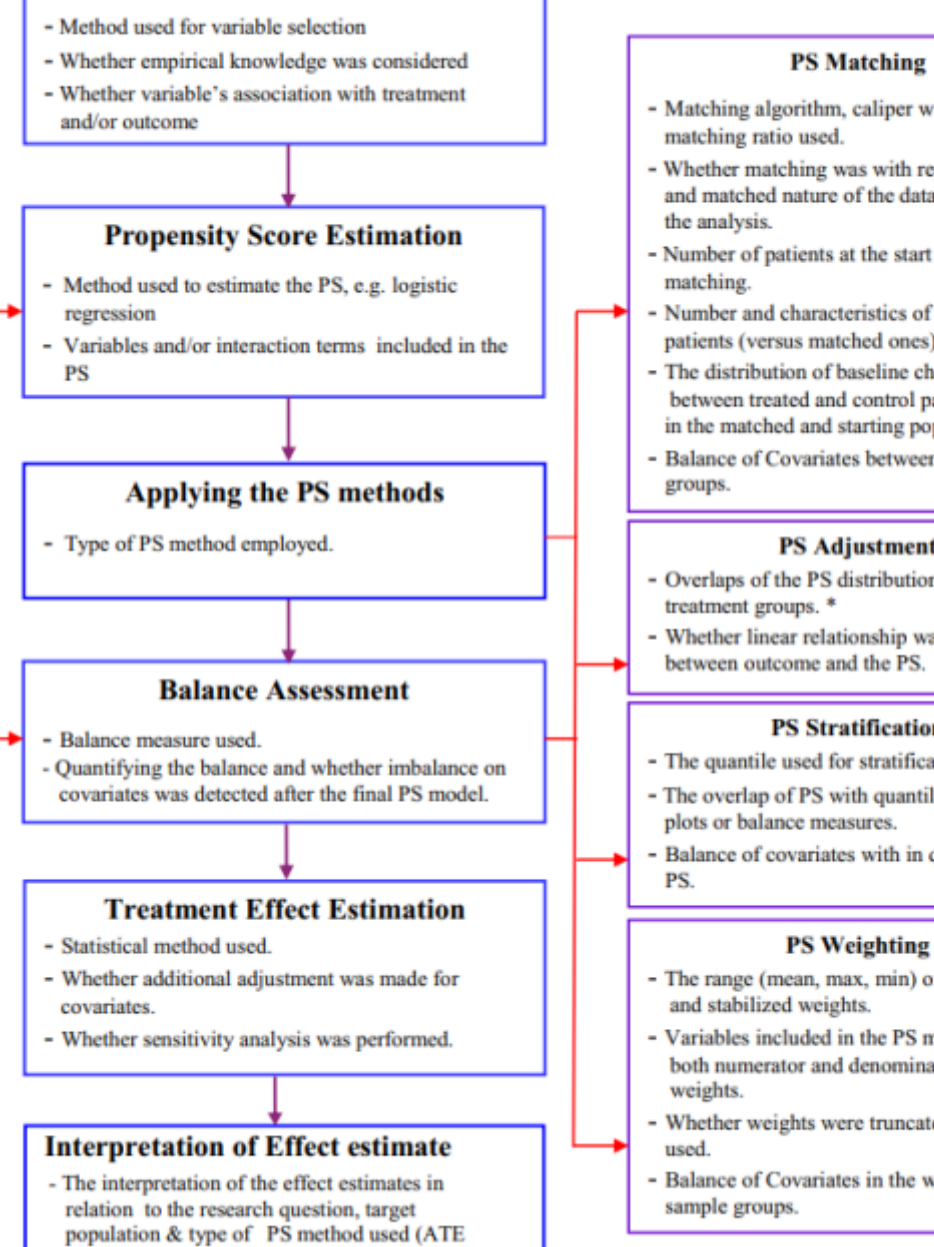

- Matching algorithm, caliper width, and
- Whether matching was with replacement. and matched nature of the data accounted in
- Number of patients at the start and after
- Number and characteristics of excluded patients (versus matched ones)
- The distribution of baseline characteristics between treated and control patients in the matched and starting population.
- Balance of Covariates between matched

#### **PS Adjustment**

- Overlaps of the PS distribution between
- Whether linear relationship was checked between outcome and the PS.

#### **PS Stratification**

- The quantile used for stratification.
- The overlap of PS with quantiles of PS using
- Balance of covariates with in quintiles of the

#### **PS Weighting**

- The range (mean, max, min) of unstabilzed
- Variables included in the PS models for both numerator and denominator of the
- Whether weights were truncated and method
- Balance of Covariates in the weighted

Ali MS, et al. J Clin Epidemiol, 2015.

### **使用傾向分數的趨勢**

Table 3. The frequency of the different PS methods and balance assessment

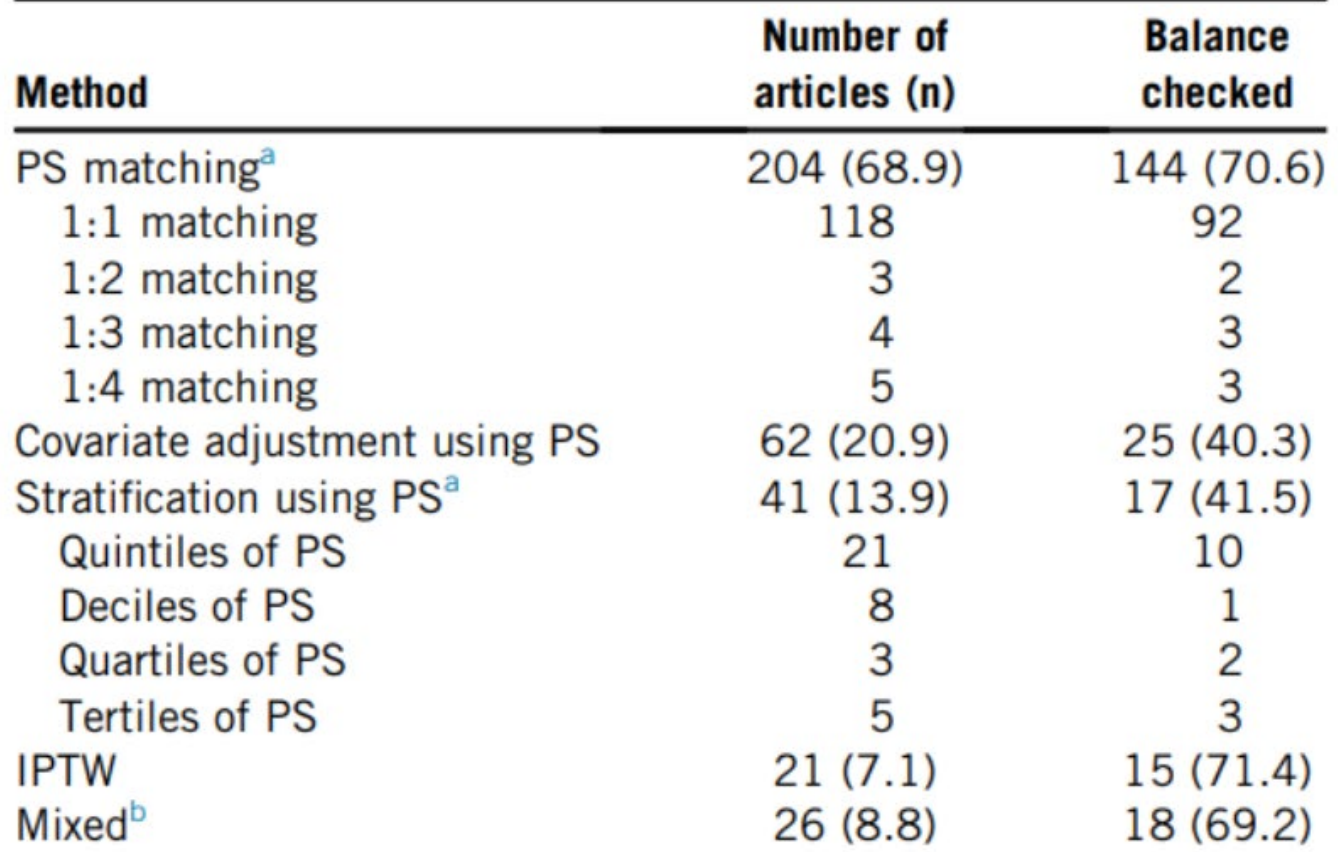

Ali MS, et al. J Clin Epidemiol, 2015.

## **傾向分數的四種應用方式**

- **配對(matching)**
- **加權(weighting)**
- **分層(stratification)**
- **迴歸調整(covariate adjustment in regression model)**

## **Propensity-score Matching**

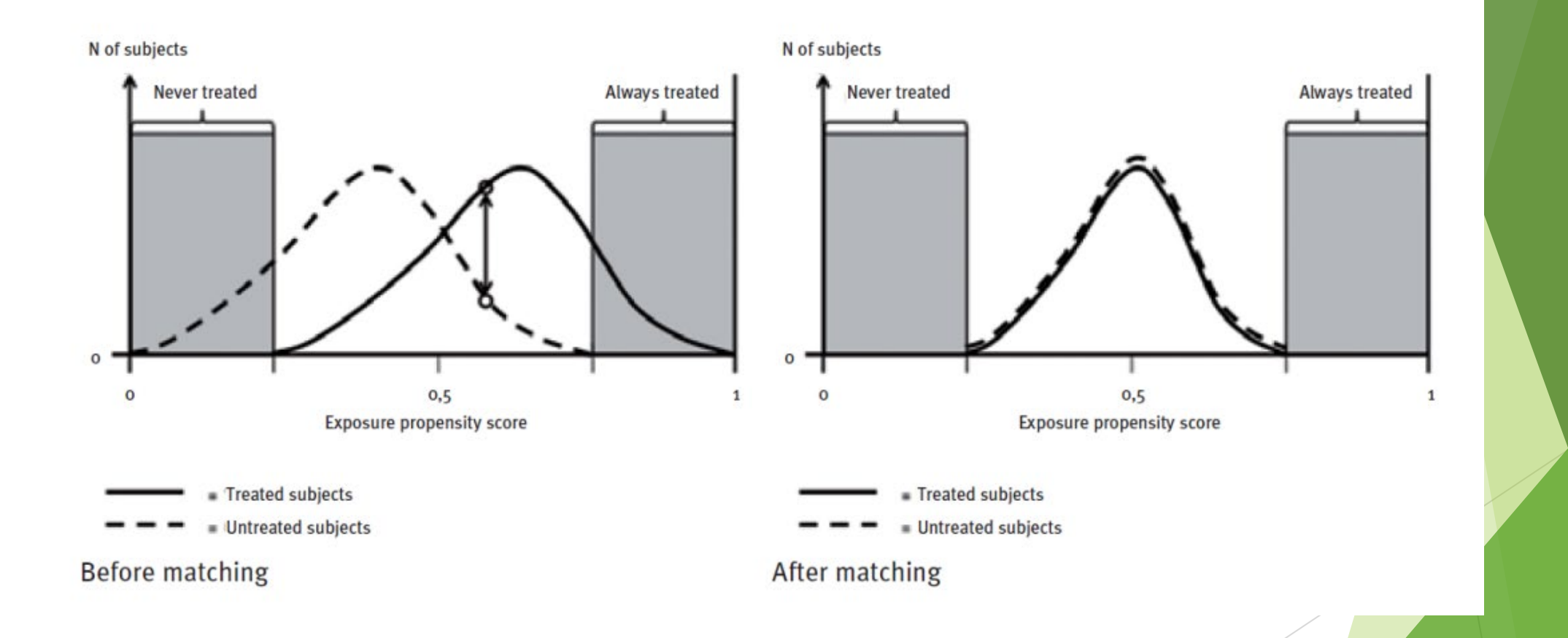

Patorno E, et al. Epidemiol Biostat Public Health, 2013

### **Propensity-score Matching**

### 優點

- 相較於分層分析與統計控制,PSM更能有效使兩組的共變項更 均勻
- 很直覺的提供像隨機試驗那樣的報告 (i.e.透明化呈現兩組 的基本特性在表格中)

#### 缺點

- ▶損失許多人數的控制組,無法將結果推論到整個群體
- 由於人數下降,因此統計檢定力 (Power) 下降 (i.e.會得到 較不顯著之結果)

- ▶ 計算傾向值 (使用Logistic regression)
- 進行得分匹配,主要可歸類於以下三種方法
	- ▶ 最鄰近匹配 (Nearest neighbor matching 或 Greedy matching): 以傾向得分為依據,在對照組中尋找一個或多個與傾向值相同或相近 的樣本作為配對對象,在本次的SPSS範例中便採用此種方法
	- ▶ 半徑匹配(Radius matching):設定一個常數R (為一個區間,一般為 小於傾向得分標準差的四分之一),並將實驗組得分值與對照組得分 值的差異在R內的進行配對
	- ▶ 核匹配 (Kernel Matching): 傾向性評分匹配與核匹配結合後可以 通過加權評分增加個別較重要變數的權重,而權重數可由核函數計算 得出

### **SPSS操作步驟**

- ▶ 在SPSS 19版以後,便可以用外掛方式在SPSS中使用PSM功能
- ▶ 在SPSS 21版以後,可以在功能表「資料」下使用「傾向分數對照」

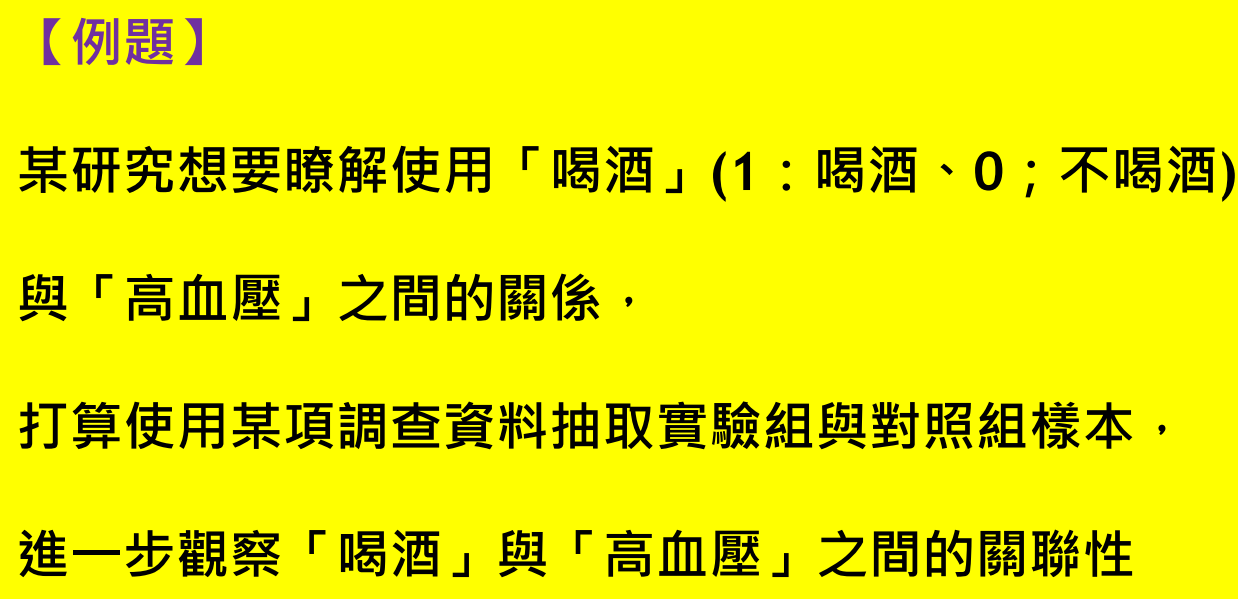

### **SPSS操作步驟**

**▶ 資料→傾向分數對照** 

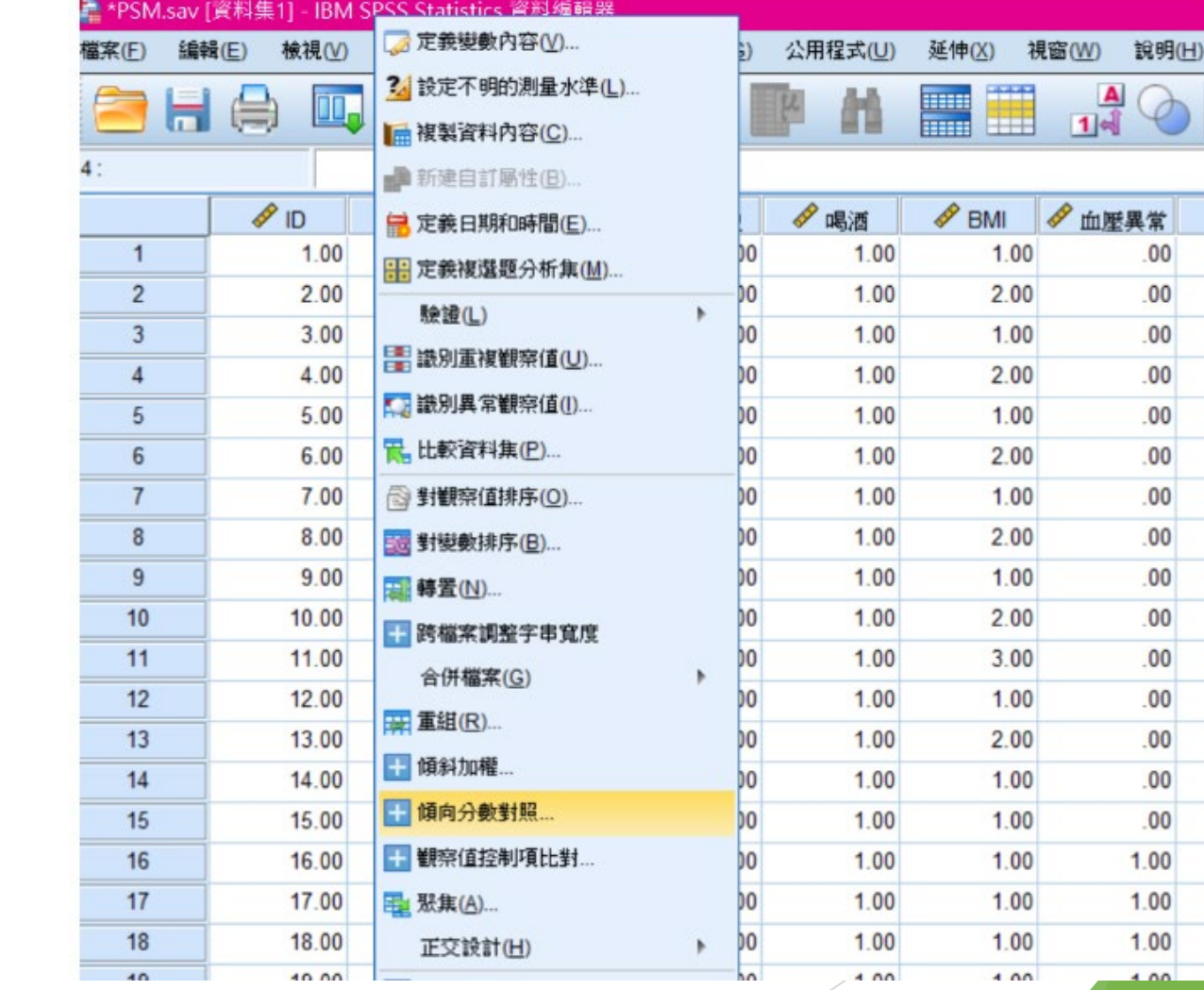

### **SPSS操作步驟**

- **資料→傾向分數對照**
- **變數根據需求進行配置**

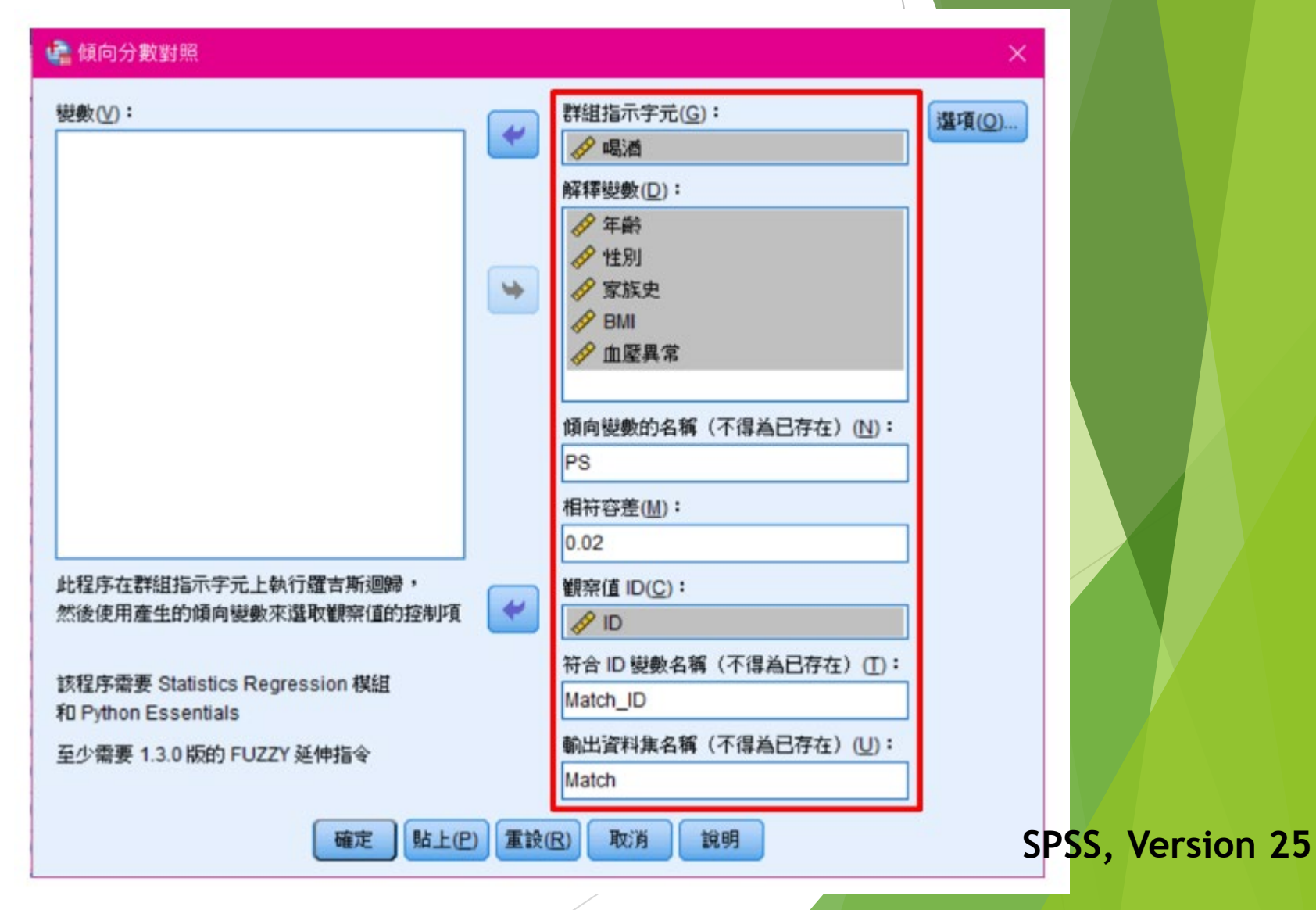

### ▶ SPSS操作步驟

- **▶ 資料→傾向分數對照**
- **將變數根據需求進行配置**
- **點選選項**

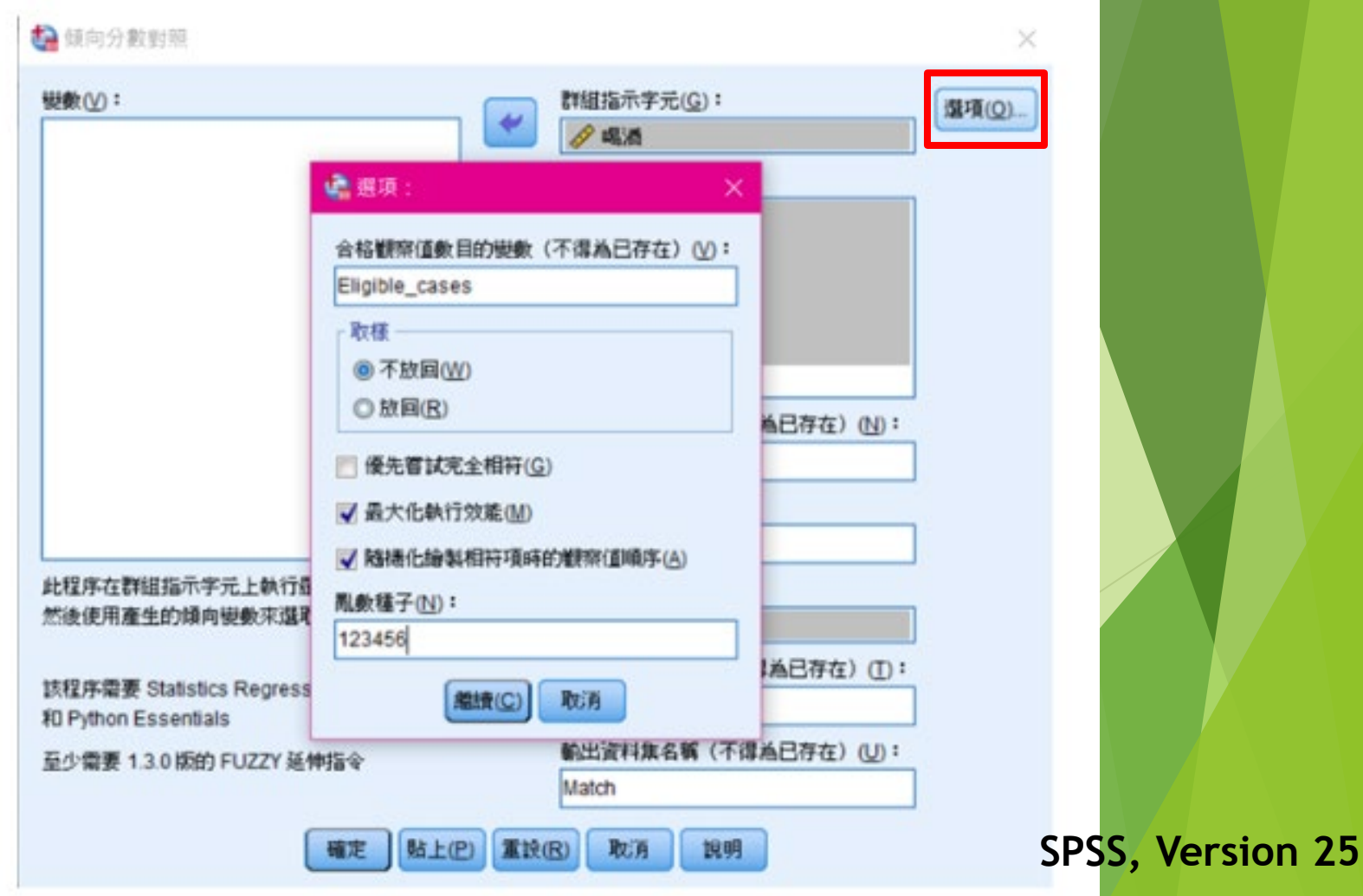

#### **SPSS操作步驟**

- **▶ 資料→傾向分數對照**
- **將變數根據需求進行配置**

**點選選項**

**報表結果**

#### 方程式中的變數

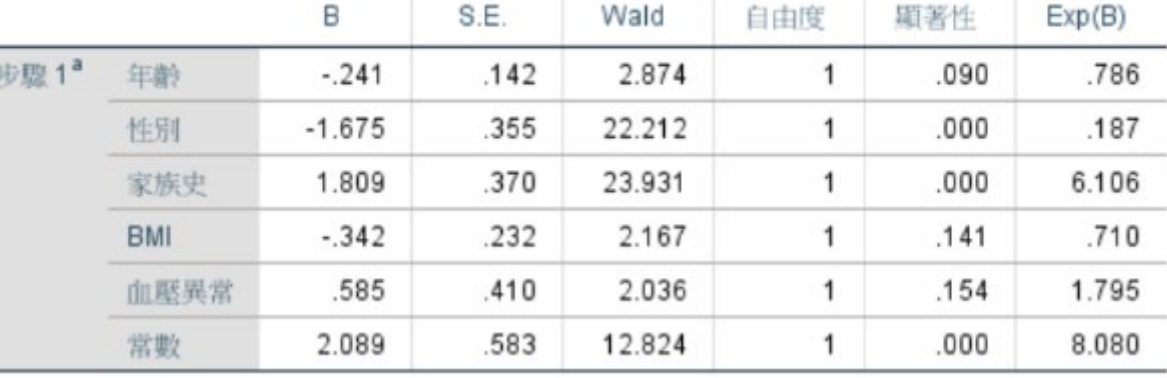

a. 步驟1上輸入的變數:[%1., 1:

**\* 上表以「喝酒」(1為喝酒;0為不喝酒) 作為應變數, 其他需要調整的變數作為自變數建構迴歸模型,藉此 能得出每一個觀察對象的PS值。**

#### **SPSS操作步驟**

- **▶ 資料→傾向分數對照**
- **將變數根據需求進行配置**

**點選選項**

**報表結果**

#### **Case Control Matching Statistics**

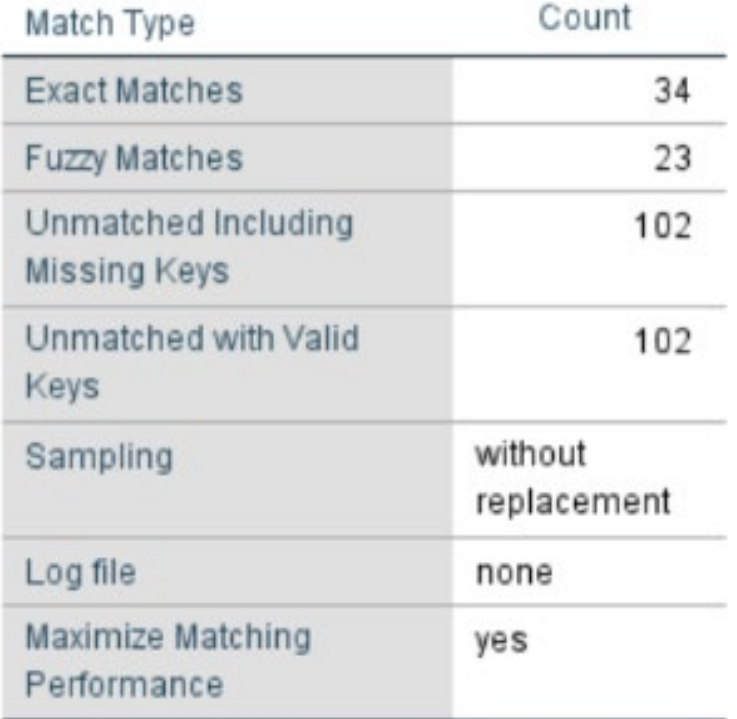

- **上表顯示「精準匹配」有34對**
- **「模糊匹配」有23對,共匹配成功57對 SPSS, Version 25**

#### **SPSS操作步驟**

- **資料→傾向分數對照**
- **將變數根據需求進行配置**
- **點選選項**

**報表結果**

#### **Case Control Match Tolerances**

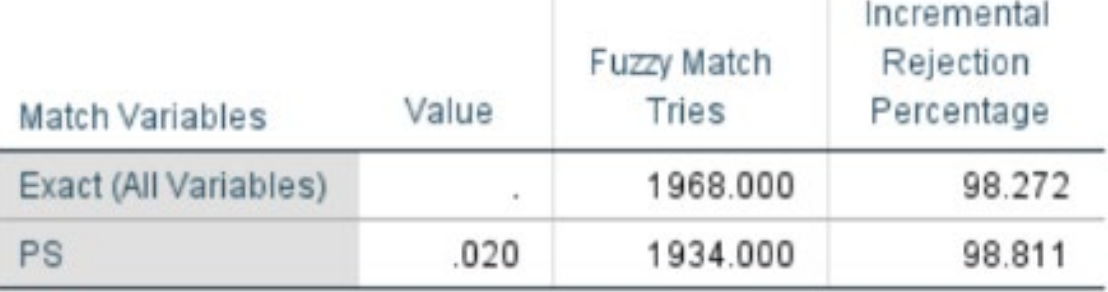

Tries is the number of match comparisons before drawing. Rejection percentage shows the match rejection rate. Rejections are attributed to the first variable in the BY list that causes rejection.

#### **\* 上表顯示了匹配過程,在「精準匹配」下匹配了1968次, 約有1.728%匹配成功;接著再進行「模糊匹配」 (即以當初設定的「相符容差」值0.02進行匹配), 共匹配1934次,約有1.189%匹配成功。**

#### **SPSS操作步驟**

- **資料→傾向分數對照**
- **將變數根據需求進行配置**
- **點選選項**
- **報表結果**
- **匹配後的檔案**

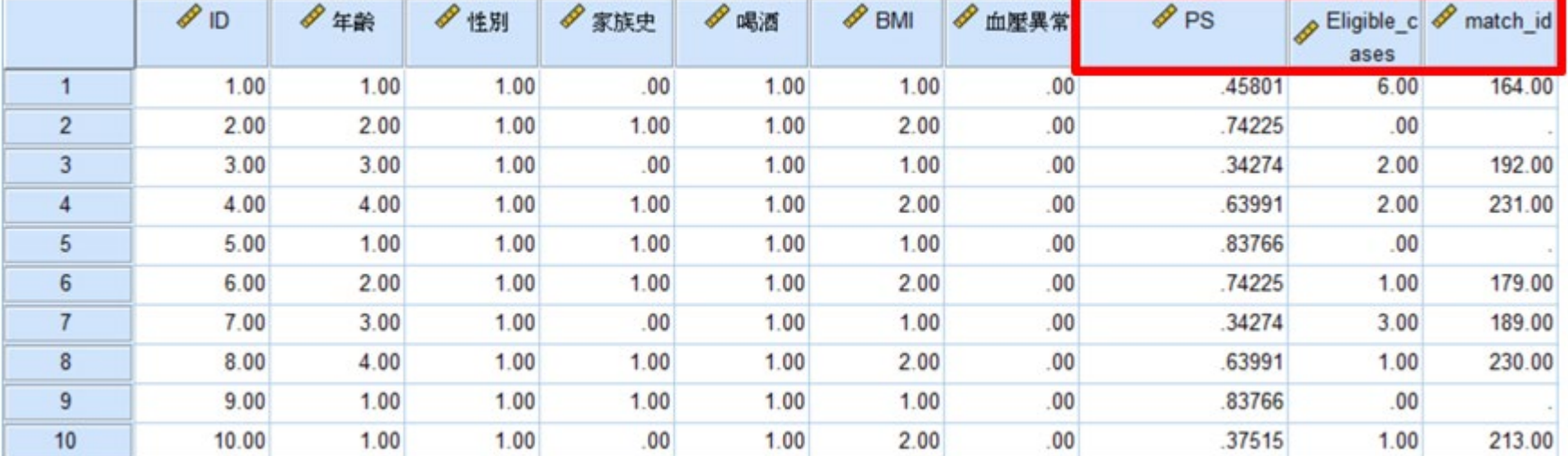

**\*輸出的資料庫會多了幾個之前設定的新變數, 「PS」為使用上述迴歸模型計算出的傾向性評分; 「Eligible\_cases」表示對照組有幾個符合條件的觀察值對象; 「Match\_id」表示匹配成功的ID。**

### ▶ SPSS操作步驟

- **▶ 資料→傾向分數對照**
- **將變數根據需求進行配置**
- **點選選項**
- **報表結果**
- **匹配後的檔案**
- **檔案整理:資料→選取觀察值**

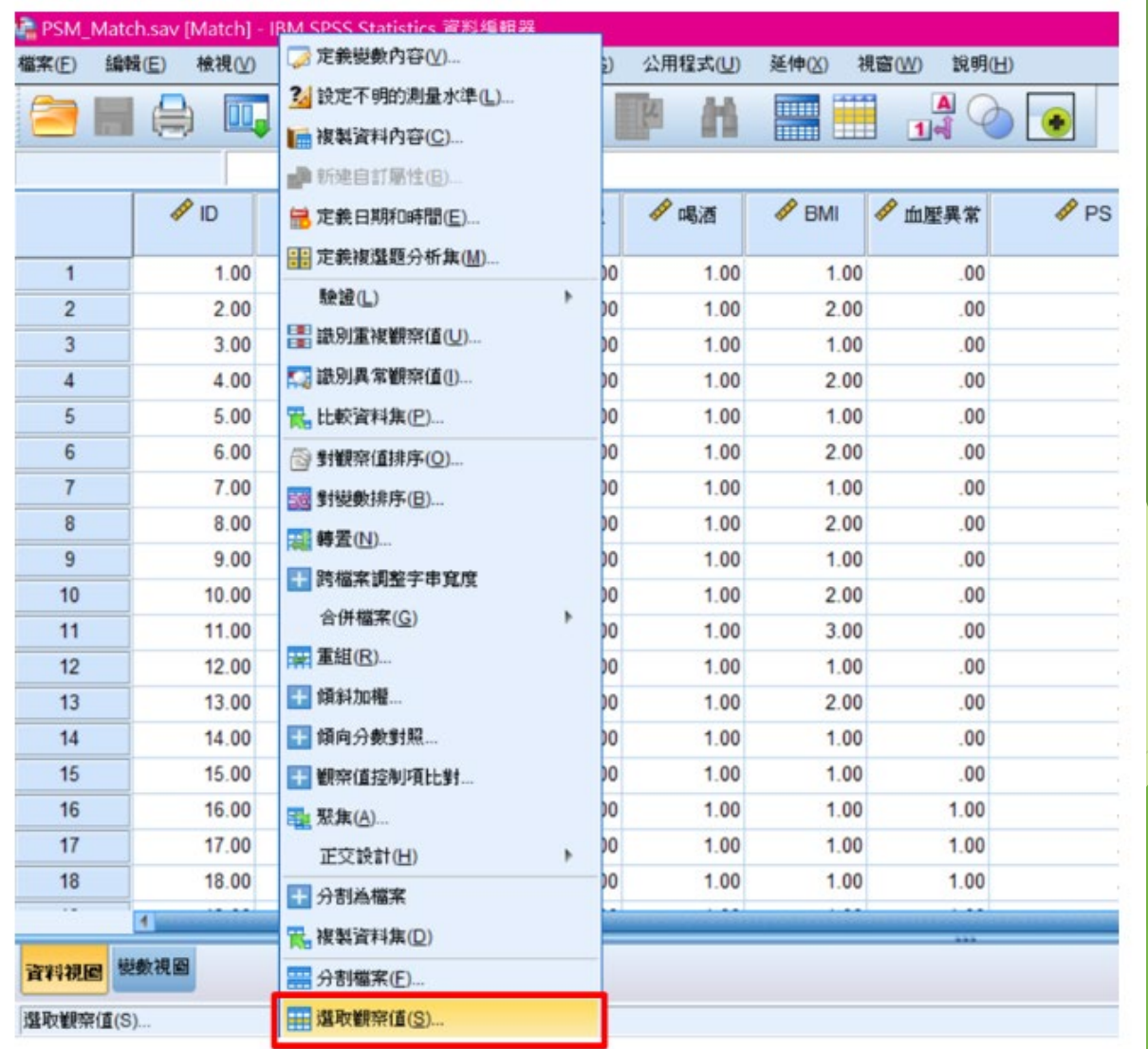

### **SPSS操作步驟**

- **▶ 資料→傾向分數對照**
- **將變數根據需求進行配置**
- **點選選項**
- **報表結果**
- **匹配後的檔案**
- **檔案整理:資料→選取觀察值**

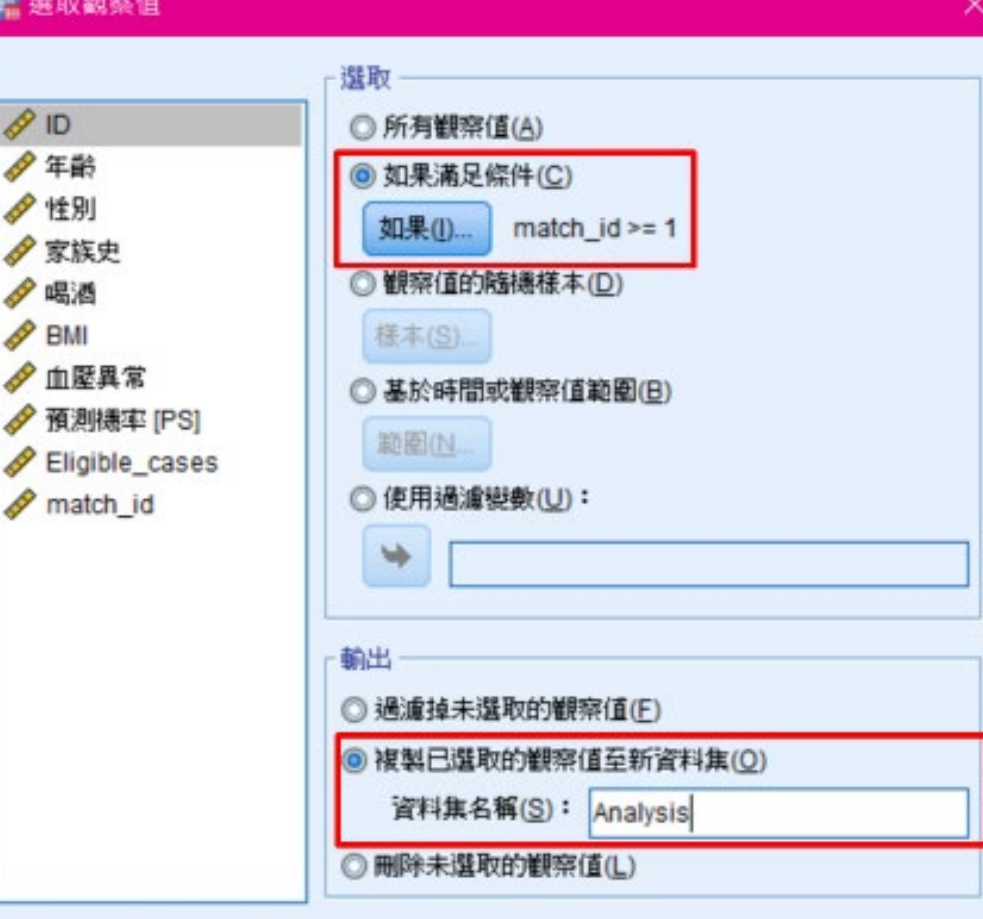

目前狀態:不過濾観察值

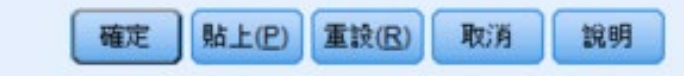

#### **SPSS操作步驟**

- **資料→傾向分數對照**
- **將變數根據需求進行配置**
- **點選選項**
- **報表結果**
- **匹配後的檔案**
- **檔案整理:資料→選取觀察值**
- **設置匹配成功的ID標示:轉換→計算變數**

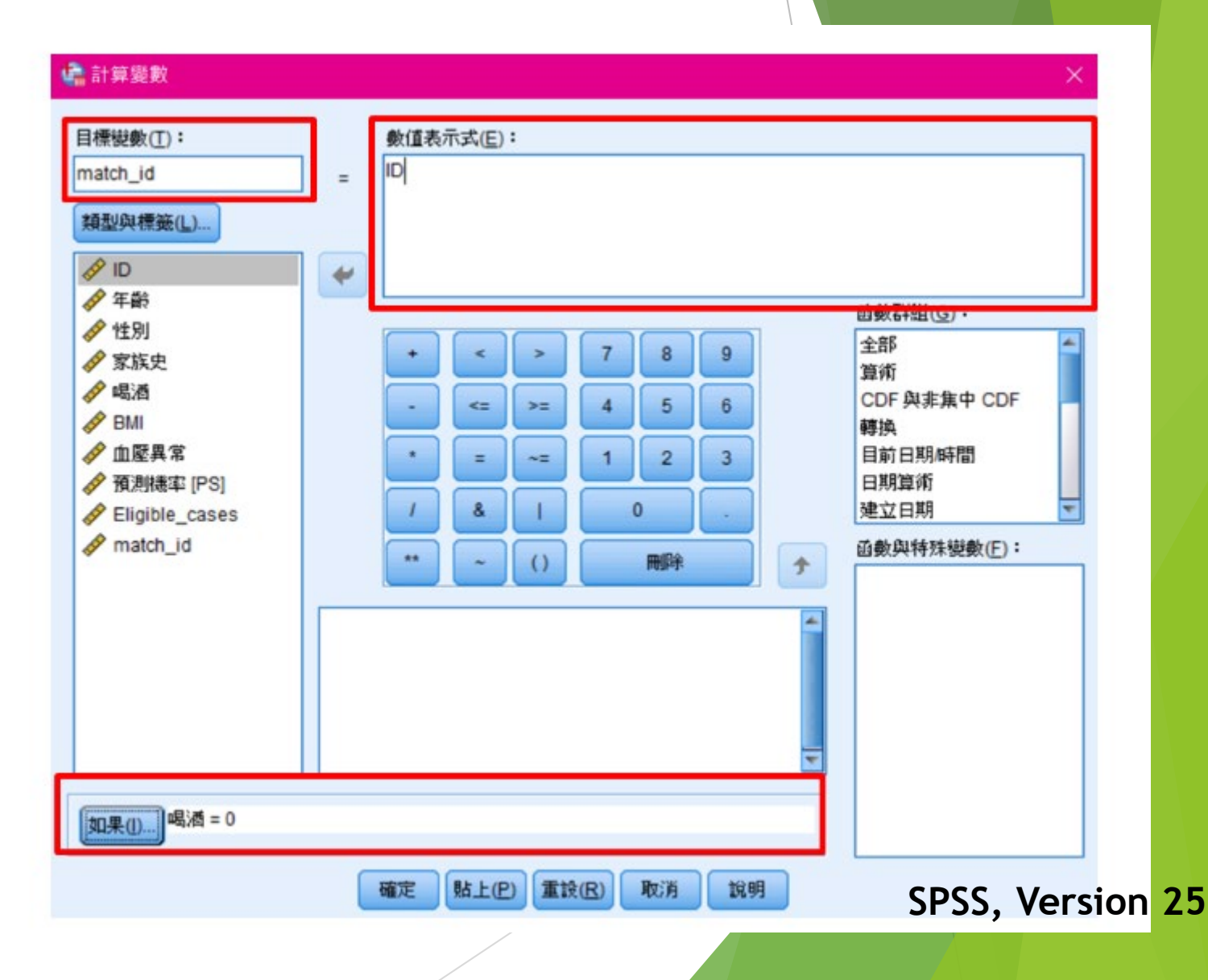

#### ▶ SPSS操作步驟

- **▶ 資料→傾向分數對照**
- **將變數根據需求進行配置**
- **點選選項**
- **報表結果**

•

- **▶ 匹配後的檔案**
- **檔案整理:資料→選取觀察值**
- **設置匹配成功的ID標示:轉換→計算變數**
- **完成傾向性評分匹配**
	- **在「match\_id」欄按滑鼠右鍵, 選擇「遞增排序」**

**\* 如此一來「match\_id」便能看 出兩兩配對成功的ID樣本,完成 傾向性評分匹配。**

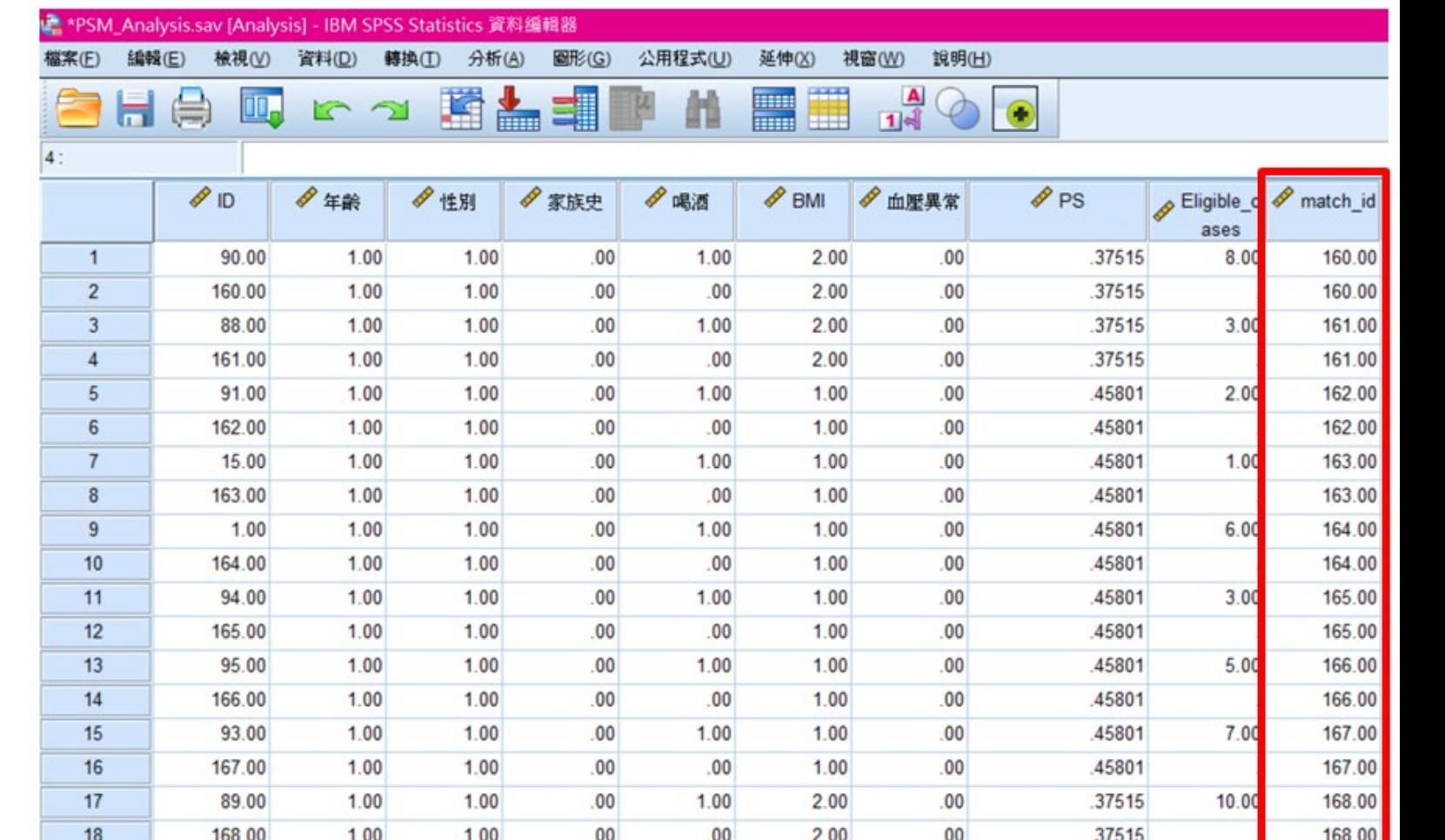

### **使用SAS檢視PS的分佈**

#### 變勲: ps (估計機率)

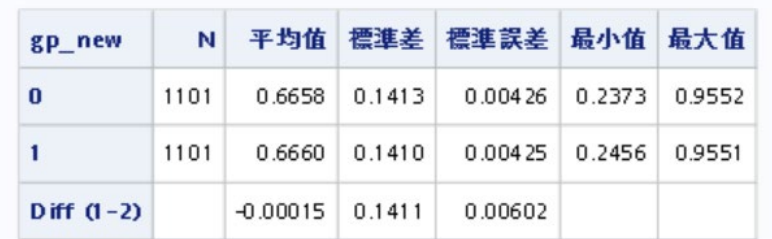

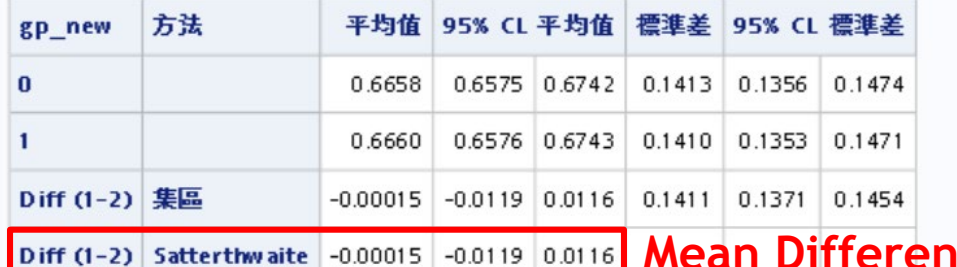

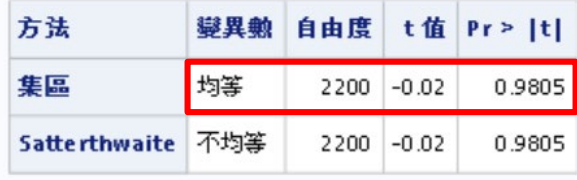

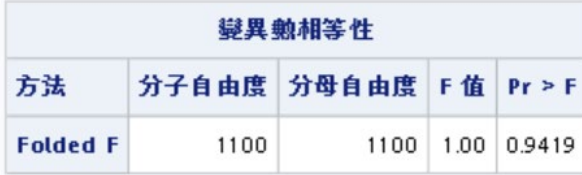

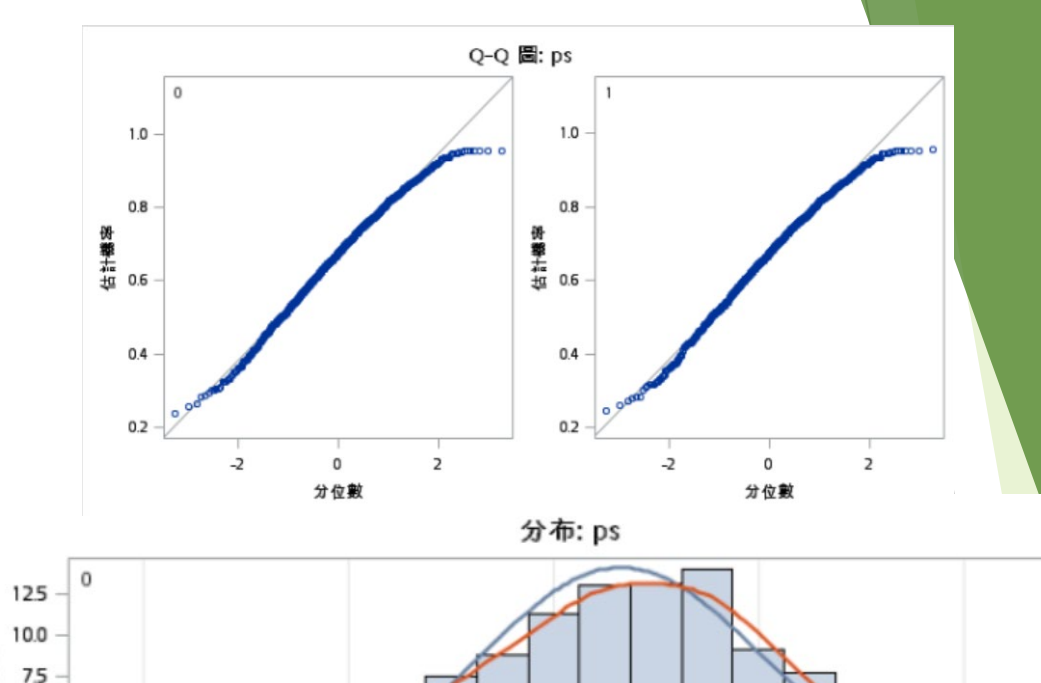

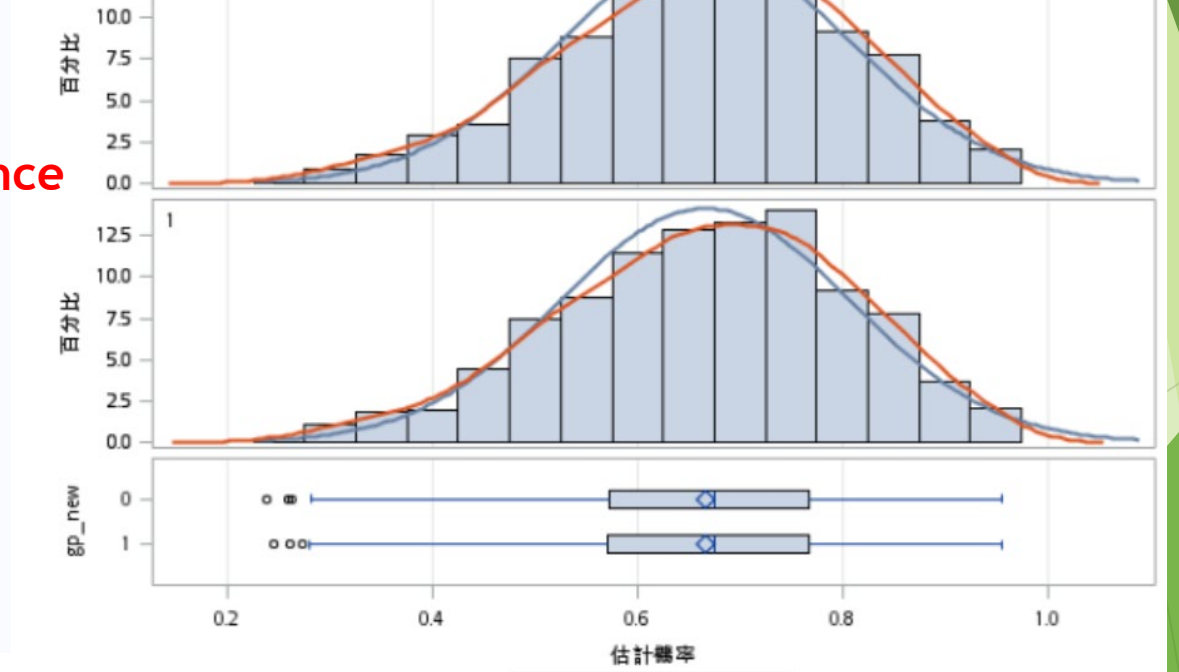

官服

一枚

## **傾向分數的四種應用方式**

- **配對(matching)**
- **加權(weighting)**
- **分層(stratification)**
- **迴歸調整(covariate adjustment in regression model)**

## **傾向分數加權 (IPTW) 的方法**

## **PS** weighting

- Inverse probability of the treatment (IPTW)
	- Average treatment effect
	- $\cdot$  1/PS in treated individuals
	- $1/(1$ -PS) in untreated individuals

Jackson JW, et al. Curr Epidemiol Rep, 2017 Austin PC. Multivar Behav Res, 2011

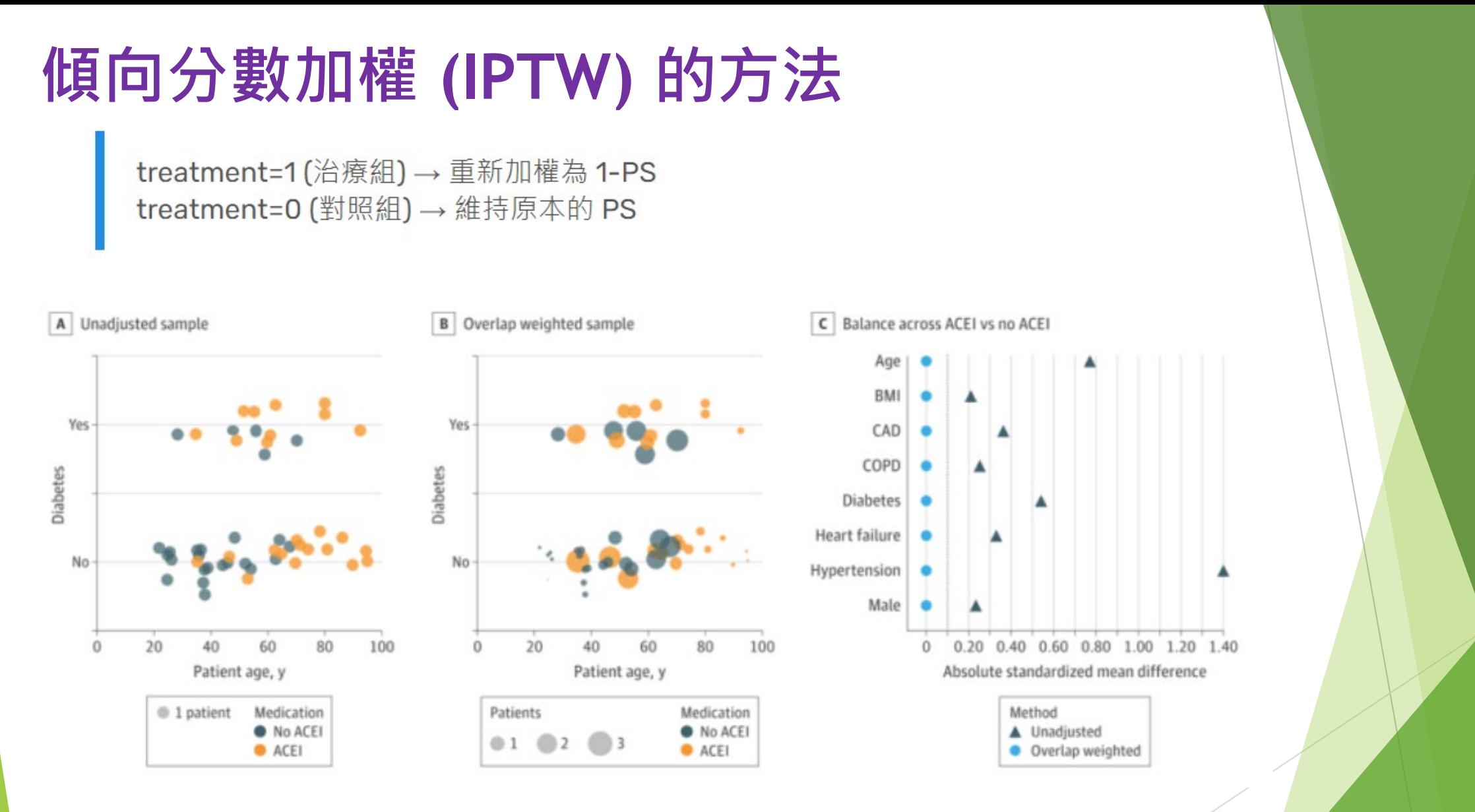

**圖 C 為各基線特徵的絕對標準化均值差 (Absolute Standardized Mean Difference, ASMD): 值愈小表示有無治療的二組之間的差異愈小,一般來說 ASMD 小於0.1表示有良好的平衡 (圖C虛線)**

## **傾向分數加權 (IPTW) 的方法**

#### 優點

- ▶ 保留所有個案,減少因配對被排除的個案損失,結果外推性高
- 可以延伸到處理設限資料(censoring)與時間相依混淆因子 (time-dependent confounding)的處理

#### 缺點

- 加權後圖表的呈現不直觀,不好理解
- ▶ 極端權重的影響: IPTW 的加權值很容易受到極大或極小的 PS 所

影響,此時會導致評估效果出現偏差且變異較大

去除極端權重,或使用Stabilized weight,即可中和極端權重對結果的影響

#### **SAS 操作步驟**

#### $/*IPTW*/$

**proc logistic** data=data.arni\_f; class sex dm htn mi af bb g mra g  $/*$  (ref=first)\*/; model gp new= age sex ef final dm htn mi af bb g mra g / lackfit; /\*requests Hosmer and Lemeshow goodness-of-fit test\*/ output out=data.out ps r2 prob=ps xbeta=logit ps;/\*create new data set: out\_ps\*/ **run**; /\*new variable: ps:propensity score

logit ps: logit of propensity score\*/

```
data data.out ps r2; set data.out ps r2;
weight2 = .;
if gp new =1 then weight2 = 1/ps2;
else if gp new=0 then weight2 = 1/(1-ps2); run;
```
#### **R 操作步驟**

#Propensity score model

```
psmodel \leq glm (gp new \leq age + sex + dm + htn ,
 family = binomial (link = "logit"), data =data_ipwt)
summary (psmodel)
```
#Value of propensity score for each subject ps\_w <- predict (psmodel, type = "response") ps\_case <- cbind (ps\_w, data\_ipwt ) #合併時千萬不可以有missing data

```
#creat weights
weight_r <- ifelse ( ps_case$gp_new == 1, 1/(ps_w), 1/(1-ps_w))
iptw_case <- cbind (ps_case, weight_r )
```
setwd("D:/助理研究員/中榮醫研部-生統小組/全院教育課程規劃-2022oct/111年第4季/20221207 傾向分數的使用 /PS matching") write.table(iptw\_case, "iptw\_case.csv", quote=F, row.names=F)

## **傾向分數的四種應用方式**

**配對(matching)**

- **加權(weighting)**
- **分層(stratification)**

**迴歸調整(covariate adjustment in regression model)**

#### Table 1. Effect of stratification

## PS stratification

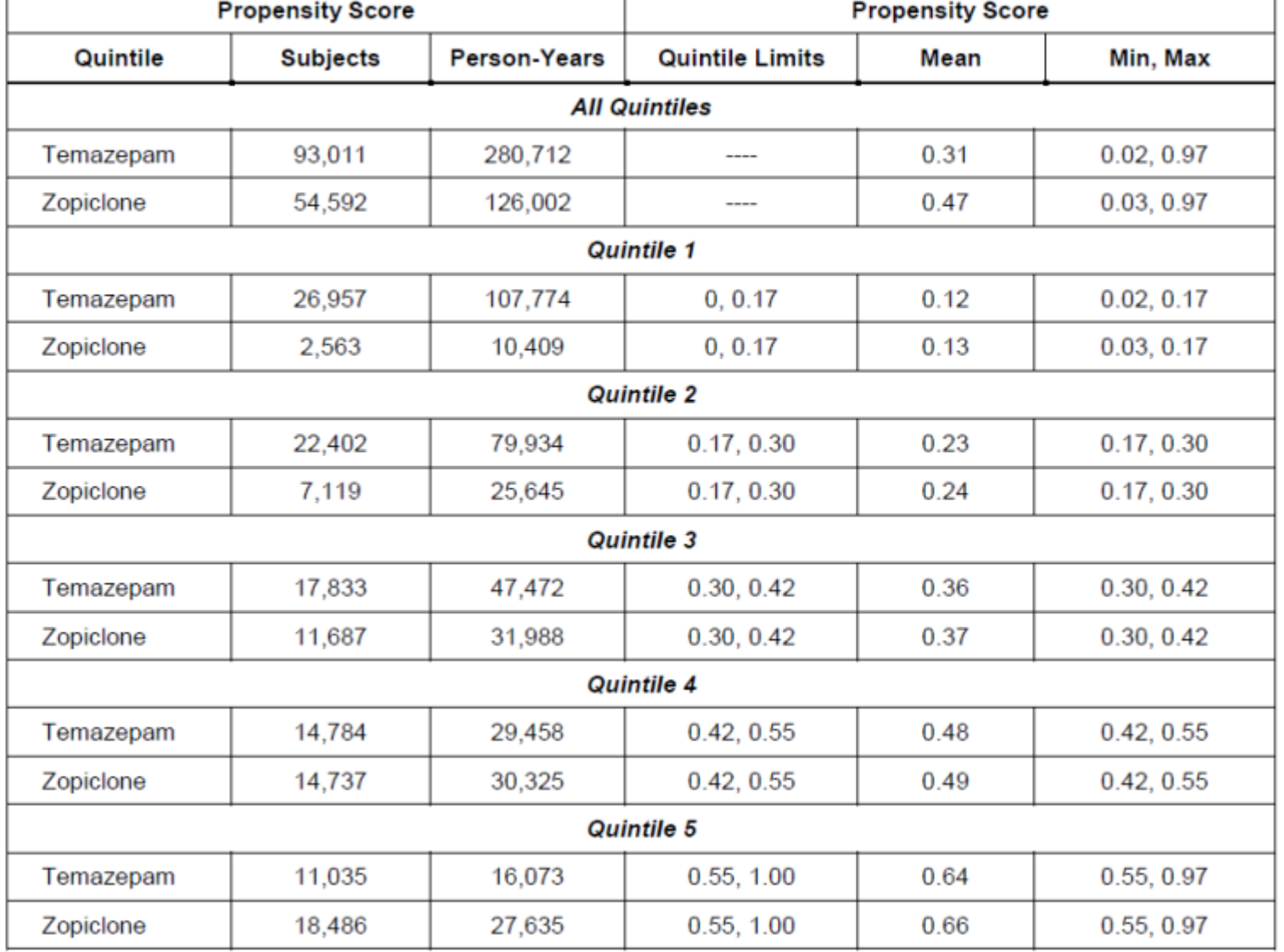

Arbogast PG, Seeger JD. Summary variables in observational research: propensity scores and disease risk scores.

## PS stratification

- Advantages
	- Transparency in that balance on covariates achieved through use of the propensity score can be shown explicitly when using stratification.
	- Many readers of the research result will either be familiar with the technique of stratification or find it easy to understand so they can follow what was done and be able to better interpret the results of the analysis.
- Disadvantages
	- In order to be transparent many tables may be required, making for a potentially unwieldly presentation.
	- Residual confounding within strata may cause bias.

Seeger J., Rassen J. Propensity scores in pharmacoepidemiology. ICPE MONTREAL, 2013. Austin PC. Multivar Behav Res, 2011

### What PS cannot do

- Only unbiased as the predictors included in their calculation.
- When improperly modeled, PS cannot provide unbiased estimates of treatment effects.
- Do not inform the research about the effect of any individual variable that was used to create the score.
- Change from sample to sample and will vary with any change in the variables used to calculate them.

#### **雖然使用配對或 IPTW的方式仍然可以有效控制干擾<sup>,</sup> PS 密度分佈圖:重疊性低<mark>的分布</mark> 但是通常會偏離目標族群,直接影響了兩組的平衡 及大大的降低準確度 → 建模不正確**

**千萬不要把配入PS的變數,再拿去做分層分析**

Beal SJ, Kupzyk KA. J Early Adolescence, 2014

# **真實世界**

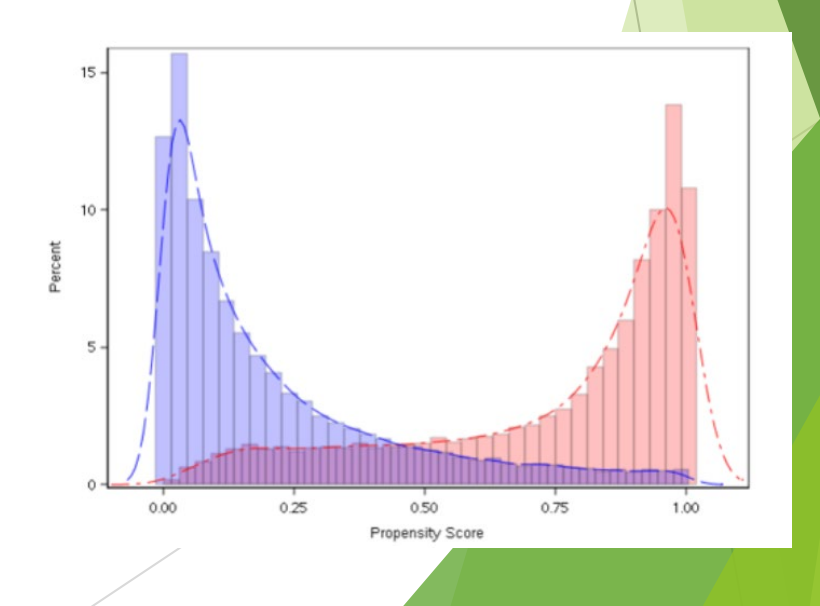

### **RCT** vs. PS matching

- Differences
	- Balance is by construction, not by design.
	- Balance is only among the measured covariates.
	- No balance among unmeasured covariates is implied.
- · Similarities
	- Can be treated analytically like an RCT.
	- Equivalence at baseline like an RCT.

Seeger J., Rassen J. Propensity scores in pharmacoepidemiology. ICPE MONTREAL, 2013. Previous lecture powerpoint by Dr. Yeh.

# Thank you for listening